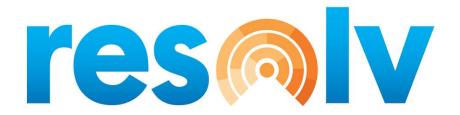

# **RESOLV THIRD PARTY MANAGEMENT (3PL)**

USER MANUAL Version 10.0

PRESENTED BY VISTAVU SOLUTIONS

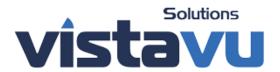

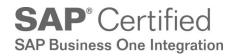

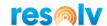

#### © Copyright VistaVu Solutions

These materials are subject to change without notice. These materials are provided by VistaVu Solutions for informational purposes only, without representation or warranty of any kind, and VistaVu Solutions shall not be liable for errors or omissions with respect to the materials.

The use and copying of this document and the associated computer software is subject to VistaVu Solutions customer registration agreement. Any other use is prohibited.

Resolv is a trademark of VistaVu Solutions. SAP Business One is a trademark of SAP AG.

**Resolv Third Party Management** is part of the Resolv Suite, which has been certified by SAP as conforming to SAP's standards for Business One add-on solutions.

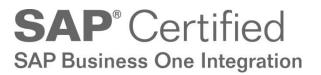

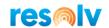

# RESOLV THIRD PARTY MANAGEMENT USER MANUAL Table of Contents

| Introduction                         |    |
|--------------------------------------|----|
| Setups                               | 2  |
| Preparation                          | 2  |
| Resolv 3PL Setup                     | 3  |
| Third Party Management Configuration | 3  |
| 3PL Import Configuration             | 20 |
| 3PL Export Configuration             | 25 |
| 3PL Service Scheduler                | 30 |
| Resolv 3PL Management                | 32 |
| Resolv 3PL Export                    | 32 |
| Export Document                      | 33 |
| Export BP Master Documents           | 36 |
| Export Item Master Document          | 37 |
| 3PL Export Log                       | 38 |
| Resolv 3PL Import                    | 39 |
| Import Document                      | 40 |
| Import Documents using FTP           | 42 |
| 3PL Import Log                       | 43 |

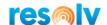

#### Introduction

**Resolv Third Party Management** provides a quick, easy way to manage and automate the integration of Transactional and Master Data with other systems and third parties. This allows user level mapping with Third Party Warehouses (3PL), Point of Sale Systems (POS) and any other system that is capable of XML based import and/or export.

#### **Summary of features:**

- FTP connectivity
- Ability to use naming conventions from the integrated system
- No programming to build or modify integrations
- Transactions Supported
  - Sales Order
  - Delivery
  - o AR Invoice
  - o Purchase Order
  - o Goods Receipt PO
  - Inventory Transfer Request
  - Inventory Transfer
  - o Goods Issue
  - o Goods Receipt
  - o AP Credit memo
- Master Data Supported
  - Business Partners
  - Ship To Addresses
  - o Item Master

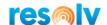

# **Setups**

There are a couple of setup screens that must be updated to use the features of **Resolv Third Party Management.** 

#### **Preparation**

Part of the flexibility of 3PL is the ability to utilize the naming conventions of the other system which maximizes the likelihood of a successful configuration. However, if both sides of the integration are new, the third party may not have any preexisting data to export. You may need to work with the third party to determine the required data to ensure both systems' users can use the integration.

#### **Inventory Warehouses Setup**

Administration > Setup > Inventory > Warehouses

The Resolv tab allows warehouses to be configured as 3PL Warehouse. The 3PL Warehouse check box must be activated for this warehouse to be used in any of the 3PL processing.

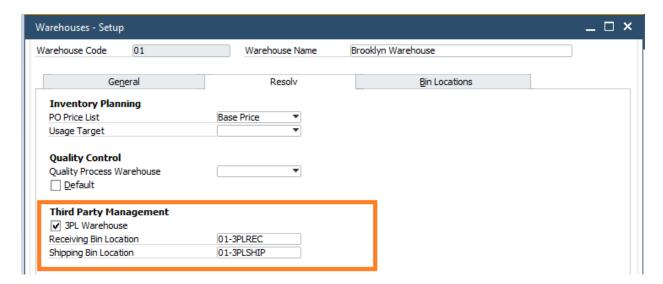

#### **Receiving Bin Location**

Enter the default Receiving Bin Location

#### **Shipping Bin Location**

Enter the default Shipping Bin Location

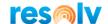

#### **Resolv 3PL Setup**

Administration > Resolv Setup > Resolv 3PL Setup

The configuration options for 3PL are found in the Administration menu under Resolv Setup. You will be able to create a "Third Party" for each system you wish to integrate with.

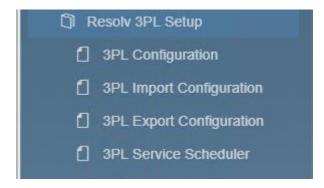

# **3PL Configuration**

Administration > Resolv Setup > Resolv 3PL Setup > 3PL Configuration

The 3PL Configuration screen is used to setup the preferences for a Third Party system. It is "Master Data" like a Business Partner, in that each record relates to a distinct system that you wish to integrate with. To create a new system, you can use the Ctrl + A or press the Add New icon from the Toolbar.

| Third Party      | This field requires a unique alphanumeric code that will be used to identity the third party system. |
|------------------|----------------------------------------------------------------------------------------------------|
| Third Party Name | This field allows you to enter a descriptive name for the third party system.                        |

The record contains several tabs and sub tabs to help organize the configurations.

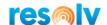

#### **General Tab**

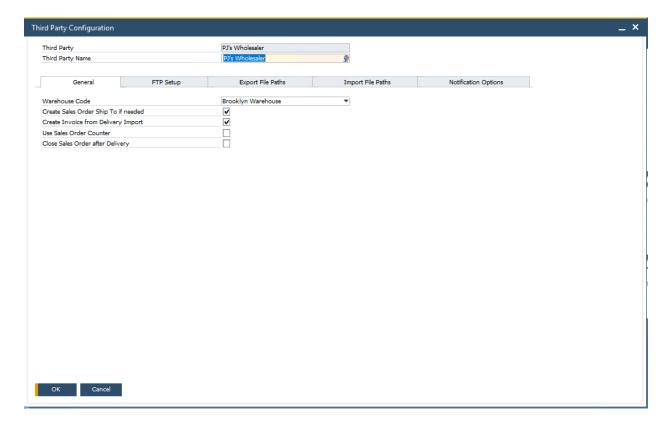

Warehouse Code

This field allows for the selection of a warehouse code to be associated with the third party system. It is common when the business process incorporates a 3PL warehouse to have an SAP Business One warehouse that represents the 3PL. Only warehouses that have the 3PL Warehouse check box activated will be available to be selected.

Create Sales Order Ship To if needed

This checkbox enables a feature in which during the import of a Sales Order if a Ship To address does not already exist for the Ship To code provided in the data, a new Ship To record will be created automatically on the Business Partner Master and selected on the document.

Create Invoice from Delivery Import

This check box indicates that after a delivery is imported from the third party system, SAP Business

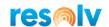

One should generate an AR Invoice with the new Delivery as a base document automatically.

**Use Sales Order Counter** 

If this box is checked, when the SO is exported the first XML file will have a suffix of \_001. Once that SO is delivered, the counter is updated on the Sales Order to 2, so the next XML export file of the SO will have a suffix of \_002.

Close Sales Order after Delivery This check box enables a feature in which the Sales Order is automatically closed after a Delivery is imported against if from 3PL, even if the delivered quantity is less that the open quantity on the Sales Order. This is used when the business process does not permit backorders to ship.

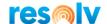

#### **FTP Setup Tab**

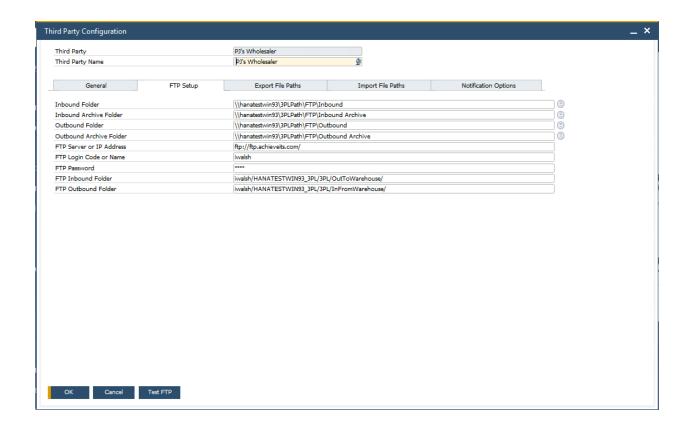

**Inbound Folder** 

This field specifies the location that the XML files will be copied to when downloaded from the FTP site of the Third Party.

Inbound Archive Folder

This folder specifies the location that the XML files will be copied to after the processor has evaluated the document types and organized copies into the individual document locations.

When the FTP download completes, the Document Type XML Tag and Document Type Value of each file in the Inbound folder is evaluated. The result is then used to determine a match to a 3PL Import Configuration.

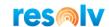

The Document Type on the matching Import Configuration is used to determine which path location should get a copy of the file. If this is successful, a copy is also added into the Inbound Archive Folder.

**Note**: This creates a duplication of the file and these files can be removed if desired as part of a maintenance plan.

Outbound Folder This field specifies the location that exported XML

files will be placed on export for the Third Party FTP

transfer.

Outbound Archive Folder This field specifies the location that the exported XML

files should be moved to after they are transferred to

the Third Party via FTP.

FTP Server or IP Address This field contain the DNS name or IP address of the

FTP server to connect with.

FTP Login Code or Name This field contains the User ID that will be used to sign

into the FTP site (if required).

FTP Password This field contains the password to be used with the

User ID when connecting to the FTP site.

FTP Inbound Folder This field contains the location on the remote server

(ftp site) where files should be uploaded.

FTP Outbound Folder This field contains the location on the remote server

(ftp site) where files should be downloaded.

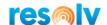

#### **Export File Paths Tab**

This tab contains the file locations where the system will write XML files to when using XML integration for the Third Party.

There are different sub-tabs for the different types of data being exchanged with the 3PL. The sub tabs consist of:

- Master Data
- Inventory
- Purchasing A/P
- Sales A/R

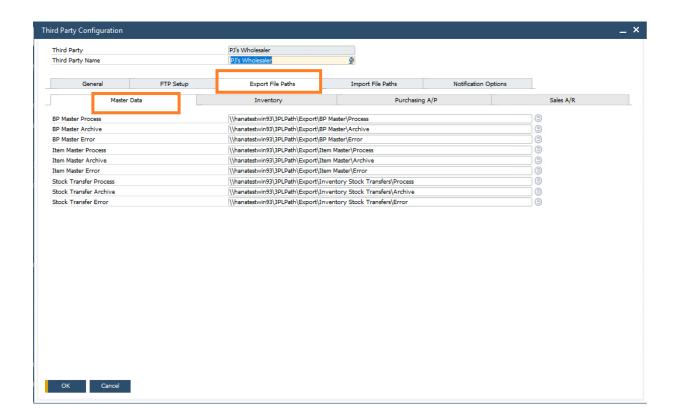

**BP Master Process** 

This field identifies the location the system will use to export the XML files when the Document Type is 2.

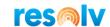

BP Master Archive This field identifies the location the system will move

the XML files to if the processing is successful when

the Document Type is 2.

This field identifies the location the system will move **BP Master Error** 

the XML files to if the processing returns an error and

is not successful when the Document Type is 2.

**Item Master Process** This field identifies the location the system will use to

export the XML files when the Document Type is 4.

Item Master Archive This field identifies the location the system will move

the XML files to if the processing is successful when

the Document Type is 4.

Item Master Error This field identifies the location the system will move

the XML files to if the processing returns an error and

is not successful when the Document Type is 4.

Stock Transfer Process This field identifies the location the system will use to

export the XML files when the Document Type is

WTR.

**Note**: This is an actual Inventory Transfer that has

already been created in SAP Business One.

Stock Transfer Archive This field identifies the location the system will move

the XML files to if the processing is successful when

the Document Type is WTR.

Stock Transfer Error This field identifies the location the system will move

the XML files to if the processing returns an error and

is not successful when the Document Type is WTR.

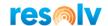

# **Import File Paths Tab**

This tab contains the file locations where the system will read XML files from when using XML integration for the Third Party.

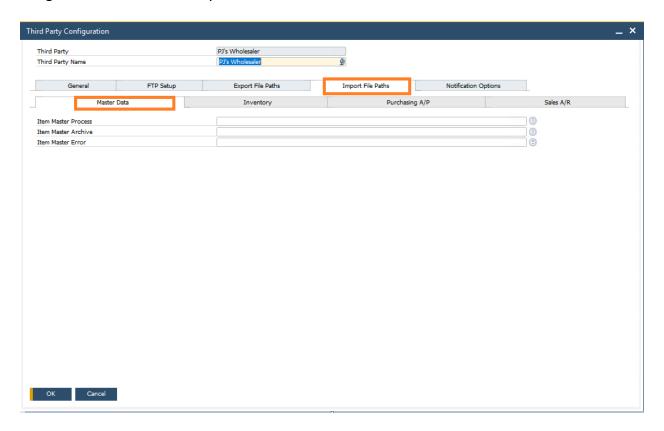

| Item Master Process | This field identifies the location the system will use to import the XML files when the Document Type is 4.                                                          |
|---------------------|----------------------------------------------------------------------------------------------------|
| Item Master Archive | This field identifies the location the system will move<br>the XML files to if the processing is successful when<br>the Document Type is 4.                          |
| Item Master Error   | This field identifies the location the system will move<br>the XML files to if the processing returns an error and<br>is not successful when the Document Type is 4. |

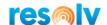

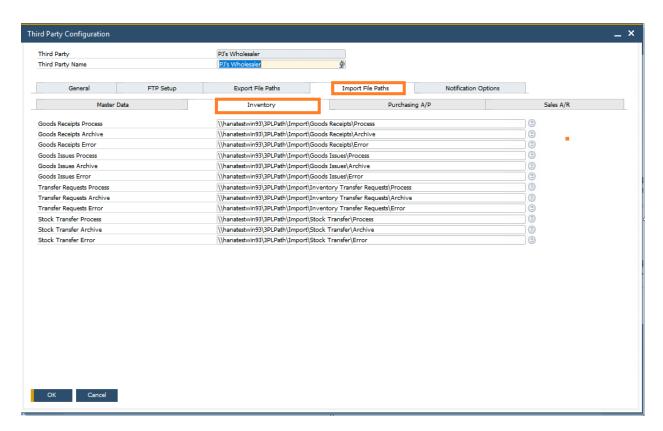

Goods Receipts Process

This field identifies the location the system will use to look for XML files to import when the Document Type is GRI.

**Note**: This creates an Inventory Goods Receipt that is not linked to an AP transaction.

Goods Receipts Archive

This field identifies the location the system will move the XML files to if the processing is successful when the Document Type is GRI.

Goods Receipts Error

This field identifies the location the system will move the XML files to if the processing returns an error and is not successful when the Document Type is GRI.

Goods Issues Process

This field identifies the location the system will use to look for XML files to import when the Document Type is GRE.

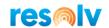

**Note**: This creates an Inventory Goods Issue that is not linked to an AP or AR transaction.

Goods Issues Archive This field identifies the location the system will move

the XML files to if the processing is successful when

the Document Type is GRE.

Goods Issues Error This field identifies the location the system will move

the XML files to if the processing returns an error and

is not successful when the Document Type is GRE.

Transfer Requests Process This field identifies the location the system will use to

look for XML files to import when the Document Type

is ITR.

**Note**: This creates an Inventory Transfer Request document which does not affect an Items On Hand

Inventory or Bin Location Quantity.

Transfer Requests Archive This field identifies the location the system will move

the XML files to if the processing is successful when

the Document Type is ITR.

Transfer Requests Error This field identifies the location the system will move

the XML files to if the processing returns an error and  $% \left( x\right) =\left( x\right) +\left( x\right)$ 

is not successful when the Document Type is ITR.

Stock Transfer Process This field identifies the location the system will use to

look for XML files to import when the Document Type

is WTR.

**Note**: This creates an Inventory Transfer document which does affect an Items On Hand Inventory and / or Bin Location Quantity. This document can be either stand alone or utilize an Inventory Transfer Request

as a base document.

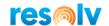

Stock Transfer Archive This field identifies the location the system will move

the XML files to if the processing is successful when

the Document Type is WTR.

Stock Transfer Error This field identifies the location the system will move

the XML files to if the processing returns an error and  $% \left( x\right) =\left( x\right) +\left( x\right) +\left($ 

is not successful when the Document Type is WTR.

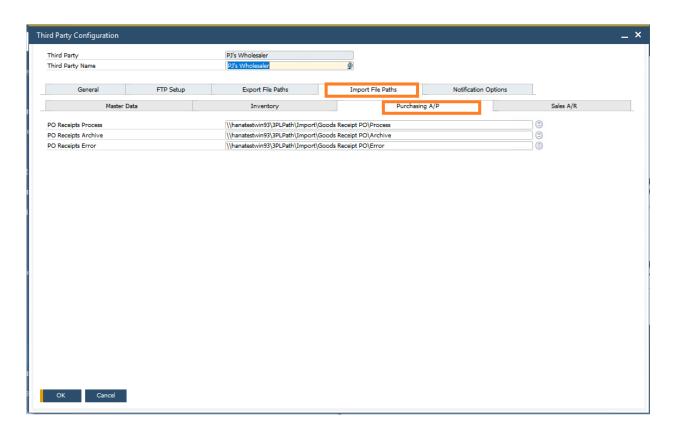

PO Receipts Process This field identifies the location the system will use to

look for XML files to import when the Document Type

is DLN.

PO Receipts Archive This field identifies the location the system will move

the XML files to if the processing is successful when

the Document Type is DLN.

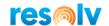

#### PO Receipts Error

This field identifies the location the system will move the XML files to if the processing returns an error and is not successful when the Document Type is DLN.

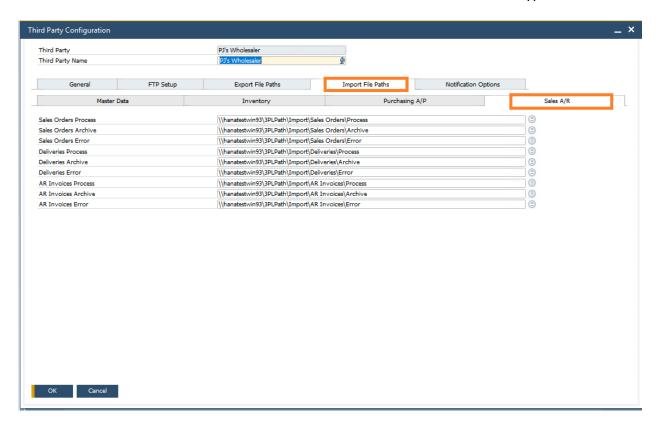

Sales Orders Process This field identifies the location the system will use to look for XML files to import when the Document Type is SOE. Sales Orders Archive This field identifies the location the system will move the XML files to if the processing is successful when the Document Type is SOE. This field identifies the location the system will move Sales Orders Error the XML files to if the processing returns an error and is not successful when the Document Type is SOE. Deliveries Process This field identifies the location the system will use to look for XML files to import when the Document Type is DLN.

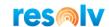

Deliveries Archive This field identifies the location the system will move

the XML files to if the processing is successful when

the Document Type is DLN.

Deliveries Error This field identifies the location the system will move

the XML files to if the processing returns an error and

is not successful when the Document Type is DLN.

AR Invoices Process This field identifies the location the system will use to

look for XML files to import when the Document Type

is INV.

AR Invoices Archive This field identifies the location the system will move

the XML files to if the processing is successful when

the Document Type is INV.

AR Invoices Error This field identifies the location the system will move

the XML files to if the processing returns an error and  $% \left( x\right) =\left( x\right) +\left( x\right)$ 

is not successful when the Document Type is INV.

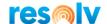

#### **Notification Tab**

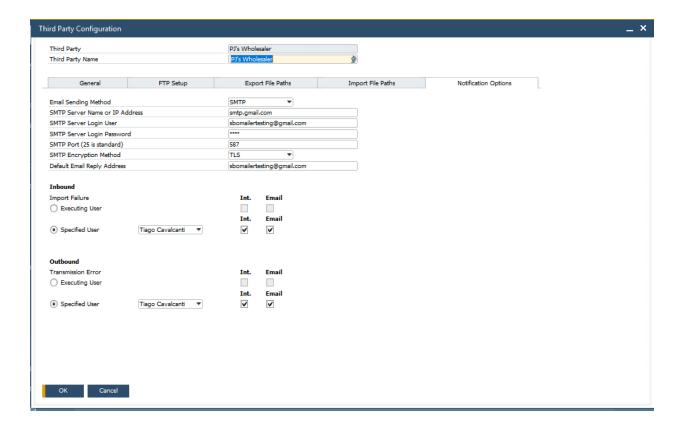

The Emailing tab provides the connection with the email system to be used by Resolv 3PL.

#### **Email Sending Method** Select "SAP", "SMTP" or "Outlook":

- SAP Uses the SBO Mailer to send email
- SMTP Uses an SMTP server, such as a Microsoft Exchange server.

Note, if you are using a subscription email service such as Office 365, the email authorization may be required at the user level. See the appendix at the end of this documentation for further details

 Outlook - Uses MS Outlook. Note, 3PL Emailing must be set as Client and all users must use Outlook to deliver. If users are running their SAP client as administrator, they will need to run Outlook as administrator as well to avoid errors. They may also need to adjust their Outlook Trust Center settings if they are experiencing issues.

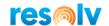

SMTP Server Name or

**IP Address** 

If using SMTP, enter the server address.

SMTP Server Login

User

If using SMTP, enter the login name.

**SMTP Login Password** 

If using SMTP, enter the password.

SMTP Port (25 is

standard)

If using SMTP, enter the TCP port provided by your email

administrator.

**SMTP Encryption** 

Method

If using SMTP, select the Encryption Method provided by your

email administrator.

Send Outlook Emails

as Draft Only

If you are using Outlook, check this option if you want emails to be saved as Drafts instead of just being delivered right away.

Users must then approve each draft and send manually through

their Outlook program.

**Use Outlook Email** 

**Signatures** 

If you are using Outlook check this if you want emails to use the

default email signature of the client Outlook profile.

**Default Email Reply** 

**Address** 

Enter an email address to be used as a reply to email address. If

using Office365, it is recommended that his matches the above

Login User.

Inbound Import Failure

This field identifies if a notification should be made if

an Import transaction cannot be added into SAP

Business One.

The message will include the response from SAP Business One's DI API which can give insight as to what caused the error. This can be a result of a configuration error or omission in the setup of the Import Configuration, or invalid data. Common examples of invalid data include date outside range, or inactive / missing item or business partner master

records.

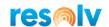

This field offers a radio button selection allowing the user to choose either the "executing user" or a "specified user".

The executing user is the user in SAP Business One that is signed in and processing the import, or the user associated with the Processor if automated.

When the specified user option is selected, the user to be notified is chosen from a dropdown list. The default value is Function Not Used, indicating that no user will be notified.

If this field has a checkbox selected, then the notification for the Import Failure will be sent to the SAP Business One inbox (internal SAP messaging) for the executing or specified user configured (if one).

If this field has a checkbox selected, then the notification will be emailed for the Import Failure and will be sent via the SBO Mailer to the email address of the executing or specified user configured (if one).

**Note:** It is possible to check both Int. and Email, in which case both methods will be utilized.

This field identifies if a notification should be made if an Export transaction cannot be sent from SAP Business One.

The message will include the response from SAP Business One's DI API which can give insight as to what caused the error. This can be a result of a configuration error or omission in the setup of the Export Configuration, or system events, such as out of disk space, insufficient permissions, communication issues, etc.

This field offers a radio button selection allowing the user to choose either the "executing user" or a "specified user".

Int.

Email

**Outbound Transmission Error** 

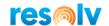

The executing user is the user in SAP Business One that is signed in and processing the export, or the user associated with the Processor if automated. When the specified user option is selected, the user to be notified is chosen from a dropdown list. The default value is Function Not Used, indicating that no user will be notified.

**Note**: The value of this field does not need to be the same as the Inbound setting.

If this field has a checkbox selected, then the notification for the Import Failure will be sent to the SAP Business One inbox (internal SAP messaging) for the executing or specified user configured (if one).

If this field has a checkbox selected, then the notification will be emailed for the Import Failure and will be sent via the SBO Mailer to the email address of the executing or specified user configured (if one).

Note: It is possible to check both Int. and Email, in which case both methods will be utilized.

Int.

Email

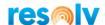

# **3PL Import Configuration**

Administration > Resolv Setup > Resolv 3PL Setup > 3PL Import Configuration

The 3PL Import Configuration screen is used to setup the preferences for a Third Party system. It is "Master Data" like a Business Partner, in that each record relates to a distinct document and system combination that you wish to have an inbound integration with (data created in SAP Business One). To create a new system, you can use the Ctrl + A or press the Add New icon from the Toolbar.

The record contains a header area and a rows area to help organize the configuration

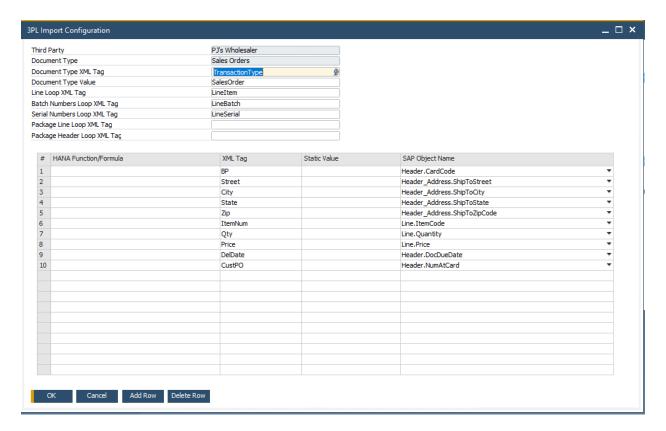

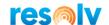

#### **Header Area**

Third Party This field is used to select the system that will be

integrated with based on the Third Party

Management Configurations.

Document Type This field indicates which SAP Business One object will

be imported.

This also specifies which paths will be used for the import location based on the selected Third Party.

Valid values are:

SOE - Sales Orders DLN – Deliveries INV – AR Invoices

GRP – Goods Receipt PO GRI – Goods Receipts

GRE – Goods Issues

ITR – Inventory Transfer Requests

WTR – Stock Transfer

4 - Item Master

Document Type XML Tag This defines an XML tag to be found in the import file

that can be used as an indicator of what type of transaction the file was generated for. An example

could be <DocType>.

This field when used with the appropriate value in the Document Type Value can ensure that a validation is made when importing the file that the transmitted file is in fact in the correct location to be processed. This is important when two objects have the same structure (such as Goods Issues and Goods Receipts) and an inadvertent mixing the files could result in bad data in SAP Business One.

Document Type Value This holds the expected value of the Document Type

XML Tag for this import record. This will be compared against files that are presented for import. If the third party does not have their own Types, it is

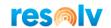

recommended to use the valid value code from the Document Type, such as SOE for Sales Order, but this is not mandatory. The value can be any agreed upon code with the third party system.

Line Loop XML Tag

This field identifies the XML tag that is a line indicator when a record (i.e., Delivery) will have the ability to have more than one document line.

Batch Numbers Loop XML Tag

This field identifies the XML tag that is a batch number indicator when a record (i.e., Delivery Line) will have the ability to have more than one batch number for the line and the item is managed by batches.

Serial Numbers Loop XML Tag

This field identifies the XML tag that is a serial number indicator when a record (i.e., Delivery Line) will have the ability to have more than one serial number for the line and the item is managed by serial numbers.

Package Header Loop XML Taq

This field identifies the XML tag that is a Package indicator when a record (i.e., Delivery) will have the ability to have one or more packages created in SAP Business One. Note this tag is only necessary if the third party warehouse is sending them in their files, otherwise you do not need it.

Package Line Loop XML Tag

This field identifies the XML tag that is a Package Line indicator when a record (i.e., Delivery) will have the ability to have packaging, and the contents of the document are to be assigned to the package header(s).

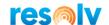

#### **Rows Area**

When importing a document linked to a base document, SAP Business One will automatically copy data from the base line. It is only mandatory to specify enough information to properly identify which the base document and base line, as well as any data that needs to be overwritten (such as quantity). If you specify a value in the mapping, the value from the import will take precedence over the value on the base document.

| SQL or Hana      |
|------------------|
| Function/Formula |

This field allows for SQL to be written to be used in conjunction with the data provided to the export file. This can be used to transform data values, such as in a CASE statement, or to change data from within SAP to values based on requirements provided by the third party. Note, make sure you are using the correct syntax depending on if you are running SAP Business One for SQL or HANA.

XML Tag This field specifies the XML tag that has been

assigned to represent the field that is being imported.

Example could be <QTY> for the line Quantity.

Static Value This field allows for the entry of a value that should

be defaulted into the SAP Business One field that is not variable. Examples are a Tax Code if all are

Exempt.

SAP Object Name This field allows you to choose (map) the field being

imported to the SAP Business One target field.

Note that the field selection is a dropdown selection box, and that the appropriate relationship between

the tables has already been programmed in 3PL. All user defined fields (UDF) are automatically made

available.

The valid values are organized as follows

Header represents fields on the header of a document, such as Posting Date. Header is always related to the Document Type selected for the

import:

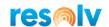

Header\_Address represents the address fields for the document for both Bill to and Ship To fields.

Header\_Expenses represents the Freight or Additional Charges section of the document.

*Line* represents the rows of the marketing document.

*Line\_Batch* represents the fields on the batch selection screen for a line.

*Line\_Serial* represents the fields on the serial number selection screen for a line.

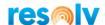

# **3PL Export Configuration**

Administration > Resolv Setup > Resolv 3PL Setup > 3PL Export Configuration

The 3PL Export Configuration screen is used to setup the preferences for a Third Party system. It is "Master Data" like a Business Partner, in that each record relates to a distinct document and system combination that you wish to have an outbound integration with (data sent from SAP Business One). To create a new system, you can use the Ctrl + A or press the Add New icon from the Toolbar.

The record contains a header area and a rows area to help organize the configuration.

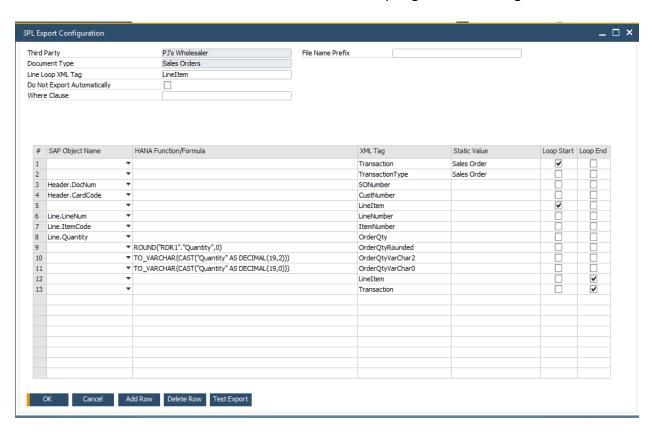

#### **Header Area**

Third Party

This field is used to select the system that will be integrated with based on the Third Party Management Configurations.

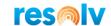

Document Type This field indicates which SAP Business One object will

be exported. This also specifies which set of paths will be used for the export location base on the Third Party Management Configuration record for the Third

Party selected.

Valid values are:

SOE – Sales Orders

**DLN** - Delivery

POE – Purchase Orders APC – AP Credit Memo

2 – BP Master

4 – Item Master

ITR – Inventory Transfer Requests WTR – Inventory Stock Transfer

Line Loop XML Tag This field identifies the XML tag that is a line indicator

when a record (i.e., Delivery) will have the ability to

have more than one document line.

Do Not Export Automatically This checkbox is used with the 3PL Processor

functionality. If the box is checked, then the

Processor will ignore this export and it will only be exported when manually selected from in SAP Business One. Note, for Purchase Orders only, if this option is not checked the document is exported

immediately after it is added.

Where Clause This field is used to determine which records will be

included or excluded from the data set. Examples would be to only include Business Partners with a

certain property value.

Note: You do not need to put the "Where" in this

field; it is already assumed

File Name Prefix This field allows you to specify a prefix that will start

the file name for the XML file. Ex XXX\_

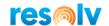

#### **Export Objects Rows Tab Area**

To create a new row, press the Add Line button. You can create the records in any order required by the third party, provided the use of the "loop" is maintained (see below).

Another consideration in planning the data to be provided to the Third Party should be to include the required "base document" fields if the Third Party will be responding to the document. For example, if a third party warehouse is going to send data back to SAP about a Purchase Order that has been received, you need to export the SAP Business One Line Numbers, such that they can be provided back to SAP during the GRPO import.

SAP Object Name

This field allows you to choose (map) the field being exported from the SAP Business One.

**Note**: If the file requires static values, you may leave this field blank.

The field selection is a dropdown selection box, and that the appropriate relationship between the tables has already been programmed in 3PL. All user defined fields (UDF) are automatically made available. The valid values are organized as follows.

Header represents fields on the header of a document, such as Posting Date. Header is always related to the Document Type selected for the import.

Header\_Address represents the address fields for the document for both Bill to and Ship To fields.

Header\_BP represents the fields from the BP Master Data record associated with the document.

Line represents the rows of the marketing document.

*Line\_Item* represents the Item Master Data record associated with the row of the Marketing Document.

Line\_Warehouse represents the Item Warehouse record (OITW) associated with the row of the Marketing Document.

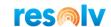

Shipping\_Type represents the Freight Control Shipping Type record associated with the Marketing Document.

Warehouse represents the Warehouse setup record associated with the row of the Marketing Document.

Freight Control represents the Freight Control Shipping Request document associated with the Marketing Document.

SQL or Hana
Function/Formula

This field allows for SQL to be written to be used in conjunction with the data provided to the export file. This can be used to transform data values, such as in a CASE statement, or to change data from within SAP to values based on requirements provided by the third party. Note, make sure you are using the correct syntax depending on if you are running SAP Business One for SQL or HANA.

For example, if you wanted to get a count of the lines on a Sales Order you could use:

(SELECT COUNT("LineNum") FROM "RDR1" WHERE "RDR1"."DocEntry" = "ORDR"."DocEntry")

And if you wanted to have the salesperson name instead of salesperson code you could use:

(SELECT "T1"."SlpName" FROM "OSLP" AS "T1" WHERE "T1"."SlpCode" = "ORDR"."SlpCode")

XML Tag This field specifies the XML tag that has been

assigned to represent the field that is being imported.

Example could be <QTY> for the line Quantity.

Static Value This field allows for the entry of a value that should

be defaulted into the XML file that is not variable. Examples are a Transaction Identifier, or an Account

ID from the Third Party.

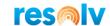

Loop Start This field identifies the beginning of a record. It is

used to indicate a repeating area. The first Loop Start should represent the Document Header. Subsequent Loops can be created to represent another section of the document, such as the Lines of a document or the

Batch Numbers of a line.

This field functions like the open parenthesis "(" in an

Excel formula).

Loop End This field identifies the end of a record. It is used to

indicate the last field in a repeating area. The first

Loop End will close the Last Loop Start and

subsequent Loop Ends close the Loop Starts until the first Loop Start is reached. There should be an equal

number of Loop Ends to Loop Starts.

This field functions like the open parenthesis ")" in an

Excel formula.

After completing the mapping, the Test Export button will allow you to generate a test XML file based on the configuration. This can be reviewed and/or sent to the Third Party for acceptance.

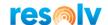

#### 3PL Service Scheduler

Administration > Resolv Setup > Resolve 3PL Setup > 3PL Service Scheduler

Although the 3PL module contains menu options to allow manual processing for each import and export, it is a common configuration for the process to be completely automated. Utilizing the 3PL Service Scheduler, along with the Resolv Processor (see the *Resolv 10.0 Installation and Setup Guide* to learn how to set the processor up), the system can execute the import and export functions without any user intervention allowing seamless data exchange with the third-party systems.

After giving your schedule a name, you will notice there are 2 tabs; Schedule and Process.

On the Schedule tab choose the appropriate options for how often you would like the processor to run for 3PL. This will dictate to the Resolv Processor when to execute. You should also choose what level of detail you want write out to the processor log. Your choices are All (which shows detail data from the processor run, this is designed mostly for troubleshooting), Schedule and Transactions (which will show entries in the log each time the processor runs whether there are transactions or not) and Transactions Only (which will only show entries in the log when it has something to process).

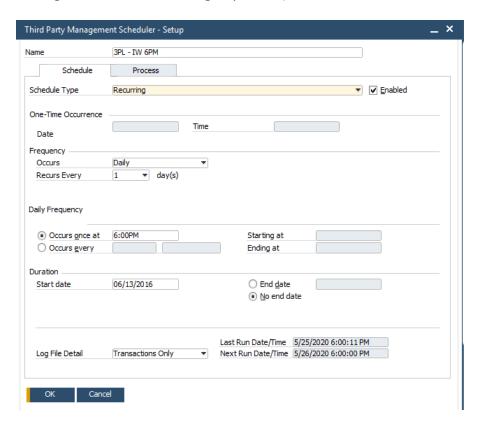

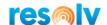

On the Process tab, choose which import and export configurations you would like this schedule to include when it executes. You can choose specific Third Parties, Import Types or Export Types, or just set them to ALL if you want everything to run at the same time.

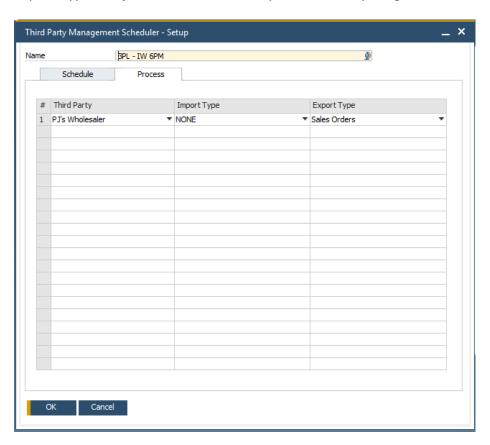

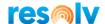

#### **Resolv 3PL Management**

After the setup is completed in the Administration section, the users will work in the Resolv 3PL Management menu, which is found under the Resolv Menu. This menu organizes the Import and Export functionality and is used for manual processing. If automated processing is used, the users do not need to use this section, except for the 3PL Log.

Note that the following menus are dynamic and will only display the SAP Business One objects that have had path files defined in Third Party Configuration. Once a Process path has been defined, the menu option will appear the next time the add-on starts.

#### **Resolv 3PL Export**

Resolv > Resolv 3PL Management > Resolv 3PL Export

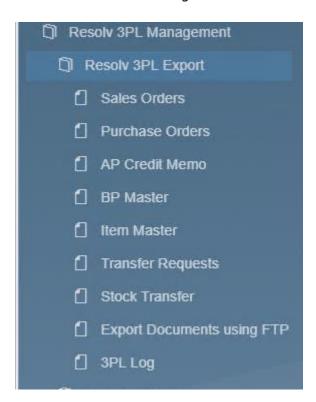

This menu displays the available export integrations. Each export integration screen is functionally the same other than the records it processes.

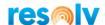

# **Export Marketing Document**

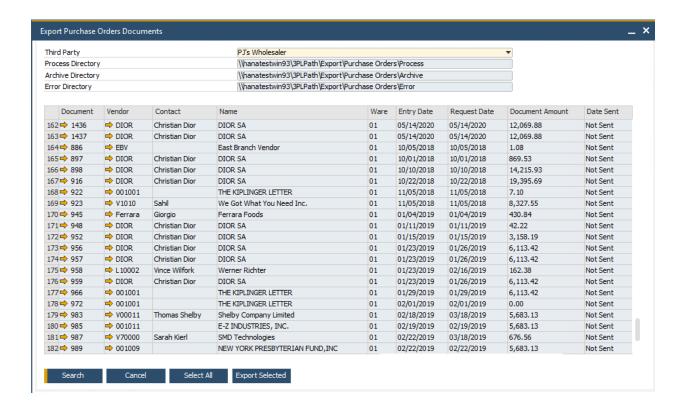

On the Export Marketing Document screens there is a header section and rows section. The rows section is a read only display and contains the result set of the documents to be sent.

#### **Header Area**

| Third Party       | This field allows the selection of a Third Party to export the document to. Upon selecting the Third Party, the Path locations will be populated (read only). |
|-------------------|----------------------------------------------------------------------------------------------------|
| Process Directory | This field displays the path location where the XML files will be created.                                                                                    |
| Archive Directory | This field displays the path location where the XML files will be archived after processing.                                                                  |
| Error Directory   | This field display the path location where XML files will be moved if an error occurs during processing.                                                      |

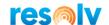

#### **Rows Area**

• To display the record after updating the Third Party, press the Search button.

• To select all records displayed for export, press the Select All. Individual lines can also be selected or deselected by holding the Ctrl key and clicking on the row.

Document This field displays the document number for the line.

The Drill in arrow opens the SAP document for

review.

Vendor This field displays the Card Code field for the Business

Partner on the document. The drill in arrow opens

the BP Master Data record.

Contact This field displays the contact selected on the

document.

Name This field displays the Business Partner name from

the document.

Ware This displays the warehouse code on the document.

Entry Date This displays the Document Date.

Request Date This displays the Request Date.

Document Amount This displays the Document Total.

Date Sent This displays the Date Sent for the 3PL UDF.

After selecting the desired records, press the Export Selected button.

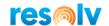

Once a document has been exported, there are three UDFs on that document that will be updated to reflect that the 3PL process has occurred; 3PL Process Date, 3PL Process Time, and File Sent.

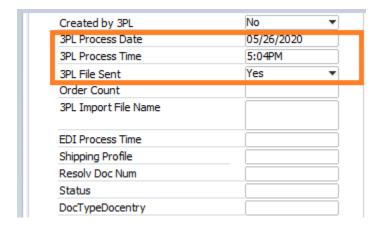

These fields will provide data to users to let them know when the 3PL file was exported. It also is where you need to go if you want to try resending a document through 3PL. To do that, you will need to blank out the date and time, and change the file sent to No. That way, 3PL will know that it needs to be exported again.

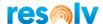

# **Export BP Master Documents**

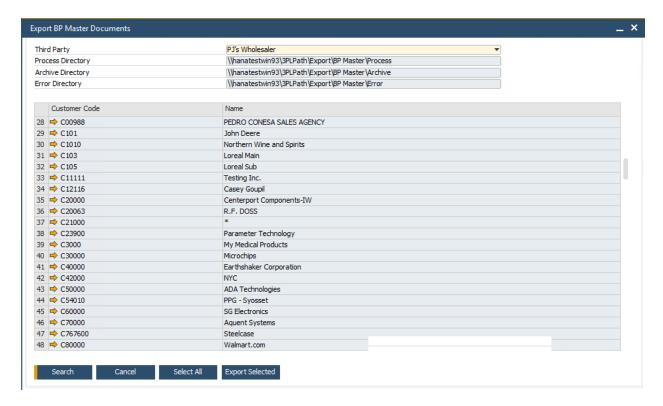

The header functions, buttons and row selection features are the same as the Marketing Document Export.

Customer Code This displays the Customer Card Code. The Drill in

arrow opens the BP Master data.

Name This displays the Customer Name.

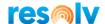

# **Export Item Master Document**

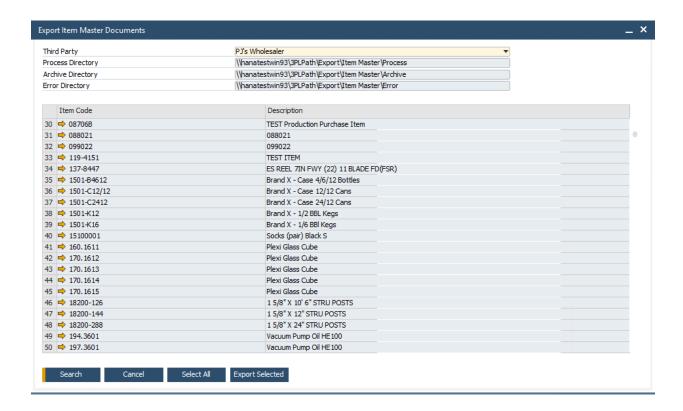

The header functions, buttons and row selection features are the same as the Marketing Document Export.

Item Code This displays the Item Code. You can drill into the

item by choosing the arrow.

Displays the Item Description.

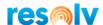

# 3PL Export Log

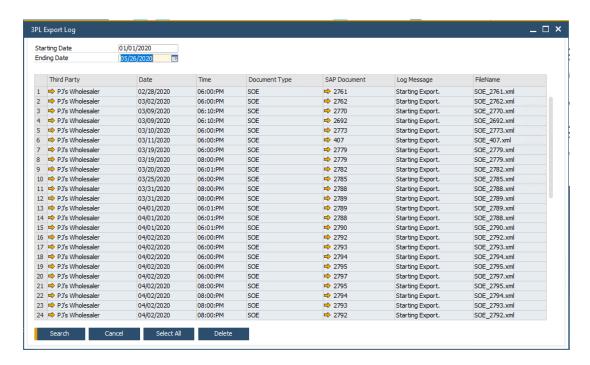

This screen will display the log of the export activity from 3PL. If there are errors, they are displayed here. The contents of the Log are read only, but the history can be cleared with the Delete button.

| Third Party   | Displays the Third Party export that was selected.                   |
|---------------|----------------------------------------------------------------------|
| Date          | Displays the date of the export.                                     |
| Time          | Displays the time of day the export was run.                         |
| Document Type | Displays the document type defined on the 3PL Export Configurations. |
| SAP Document  | Displays the SAP Document that the export was running against.       |
| Log Message   | Displays message related to the export.                              |
| FileName      | Displays the file name of the XML file being created.                |

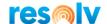

# **Resolv 3PL Import**

Resolv > Resolv 3PL Management > Resolv 3PL Import

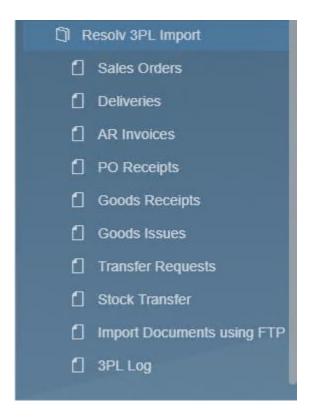

This menu displays the available import integrations. Each import integration screen is functionally the same other than the records it processes.

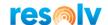

# **Import Marketing Document**

On the Import Marketing Document screens there is a header section and rows section. The rows section is a read only display and contains the result set of the files to be imported.

#### **Header Area**

Third Party Allows the selection of a Third Party to check for XML

files to import. Upon selecting the Third Party, the

Path locations will be populated (read only).

Process Directory Displays the path location where the XML files will be

created.

Archive Directory Displays the path location where the XML files will be

archived after processing.

Error Directory Displays the path location where XML files will be

moved if an error occurs during processing.

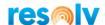

#### **Rows Area**

To display the record after updating the Third Party, press the Search button. To select all records displayed for export, press the Select All. Individual lines can also be selected or deselected by holding the Ctrl key and clicking on the row.

**FileName** 

This field displays the file name for the XML file represented by the line. The Drill in arrow opens the XML document for review using the default program setup with the XML file association from Windows.

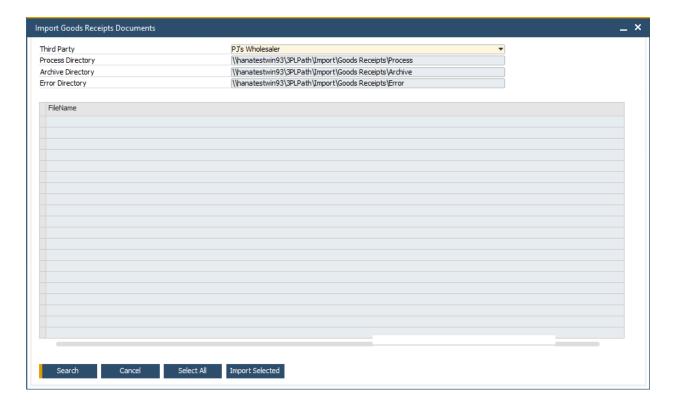

When the desired records are selected, press the Import Selected button to begin the import. If there are any errors, they will be displayed in a system message dialog box.

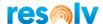

# **Import Documents using FTP**

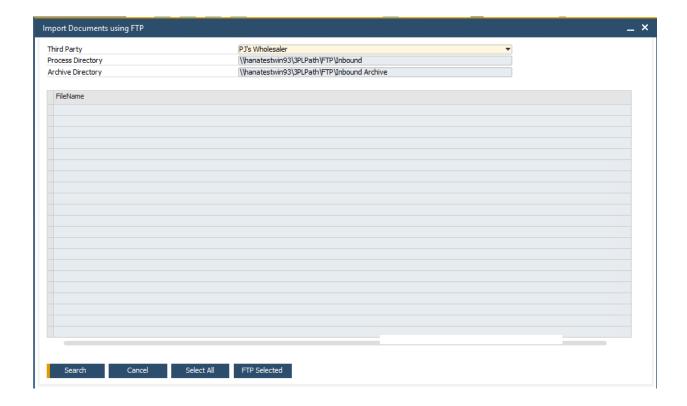

This menu option will manually initiate the FTP connection to the third party selected. This will be used to retrieve the documents and evaluate them for import processing.

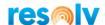

# 3PL Import Log

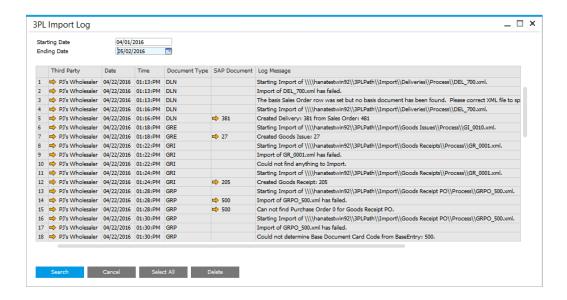

This screen will display the log of the import activity from 3PL. If there are errors, they are displayed here. The contents of the Log are read only, but the history can be cleared with the Delete button.

| Third Party   | This column displays the Third Party import that was selected.            |
|---------------|---------------------------------------------------------------------------|
| Date          | This displays the date of the import.                                     |
| Time          | This displays the time of day the import was run.                         |
| Document Type | This displays the document type defined on the 3PL Import Configurations. |
| SAP Document  | This displays the SAP Document that the import created.                   |
| Log Message   | This displays the message describing the event or error.                  |
| FileName      | This displays the file name of the XML file being created.                |